## The Commonwealth of Kentucky

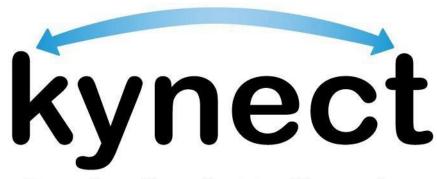

Together for a better Kentucky

# Quick Reference Guide Manual ID Proofing and Next Steps

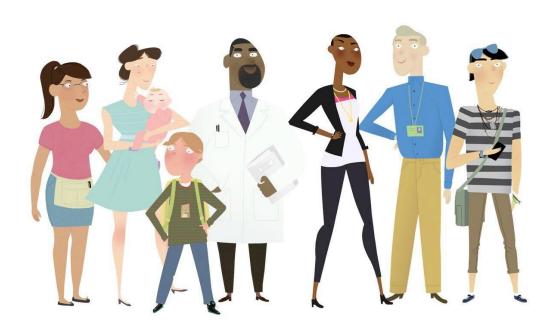

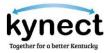

This Quick Reference Guide is designed to help users complete the necessary steps for Manual Identity Proofing to verify the identity of users with KOG Accounts that have previously failed the Remote Identity Proofing process.

#### **Table of Contents**

| Manual ID Proofing Overview                         | . 3 |
|-----------------------------------------------------|-----|
| Steps Needed to Complete Manual ID Proofing Request | 3   |
| Cover Sheet                                         |     |
| Manual ID Request                                   | 4   |
| Individual ID Proof Information                     | 4   |

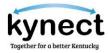

### **Manual ID Proofing Overview**

Personally Identifiable Information (PII) is extremely important. It is critical for kynectors, Agents, or DCBS Staff to verify the identity of individuals they are assisting.

There are two reasons Manually Identity Proofing may be completed:

- There was a failed attempt with Experian Identity Proofing when creating a KOGaccount.
- Remote Identity Proofing that failed or is not triggered for phone-in applications. Currently, RIDP is only done by the Department for Community Based Services (DCBS)for phone-in interviews.

If an individual's identity cannot be verified offline through Experian, they must go through the Manual ID Proofing Process.

kynectors, Agents, DCBS Staff, may use the following Manual ID Proofing steps.

Steps Needed to Complete Manual ID Proofing Request

- 1. Obtain a copy of a photo ID or one of the acceptable forms of ID, listed on the cover sheet below.
- 2. Gather Contact Information, including the email address used for the Resident's Kentucky Online Gateway account.
- Email documents to the DMS ID Proofing Inbox (<u>DMS.IDProofing@ky.gov</u>) and attachthe ID Proofing Cover Letter.

The Department for Medicaid Services (DMS) office staff may contact the kynector, Agent, DCBS Staff, Supervisor (if applicable), for additional information before approval. Please allow 2-3 business days for the process to be completed.

After completing the manual Identity proofing, the individual may continue with theapplication.

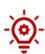

**Please Note**: Individuals that forget their KOG username and password may use the Forgot Username? and Forgot Password? links on the KOG Login screen.

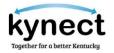

## **Manual ID Proofing Request**

| Number of Pages (including cover sheet): Worker/kynector/Agent |  |  |  |
|----------------------------------------------------------------|--|--|--|
|                                                                |  |  |  |
|                                                                |  |  |  |
| Proof Information                                              |  |  |  |
|                                                                |  |  |  |
| OG:                                                            |  |  |  |
|                                                                |  |  |  |
| ☐ Permanent Resident card (Form 1-551)                         |  |  |  |
| ☐ Social Security card                                         |  |  |  |
| ☐ Voter's Registration card                                    |  |  |  |
| ☐ U.S. Citizen ID card (Form 1-197)                            |  |  |  |
| ☐ U.S. Military Card or Draft Record                           |  |  |  |
| ☐ State Issued Photo ID Card (i.e.,                            |  |  |  |
| Driver's License)                                              |  |  |  |
| ☐ U.S. Passport or U.S. Passport card                          |  |  |  |
|                                                                |  |  |  |

DCBS/kynector Signature (Electronic Signature Accepted)